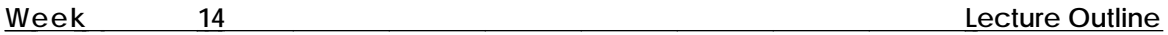

- I. Character Building Deformation frames are applied to skeleton joints. They generate clusters of CVs around skeleton joints that control the way the surface of your model deforms.
	- A. Method
		- 1. Select a joint that you will use to apply deformation controls to the surrounding geometry.
		- 2. Window -> Deformation Cntrl
		- 3. Set the attributes you wish to apply in the Deformation Cntrl dialog.
		- 4. Frame Control -> Set Attribute. Select Go after any further changes.
		- 5. Frame Control -> Attach. Then select the geometry you wish to deform using the attributes on the selected joint.
	- B. Snafus
		- 1. Skeletons should already have all limits, constraints, and IK Handles properly set.
		- 2. Surfaces should be built with further joint deformations in mind.
		- 3. Character Builder deformation frames are applied to who your geometry as a whole.
			- a. If you wish to have two different bulge types on a limb, you should build two separate portions of the arm.
			- b. Then apply Character Builder deformation frames to the joints for each segment respectively.
		- 4. Attach the deformation frame only to the joints that you want. Set your hierarchy accordingly. Issues may arise from attaching several deformation frames to a joint.
		- 5. Be aware that blend surfaces are dependent on construction history.
			- a. Construction history is removed when you attach deformation controls to a surface.
			- b. Perform blends after you attach deformation frames and the rest of the geometry to your skeleton.
		- 6. When animating the skeletons, turn blend surfaces off.
	- C. Particulars of the Deformation Cntrl window
		- 1. Frame Control This button has tools to apply and remove deformation frames to joints/geometry.
			- a. Attach Attaches the specified deformation frame type to the geometry.
			- b. Detach
				- i. Detaches any deformation frame type from the selected joint(s).
				- ii. When detaching a frame from a model, the frame is retained, but all associated deformation clusters are deleted, including bulging clusters.
			- c. Collapse detaches a deformation frame from a model and collapses all of the transformations defined by the frame to the attached model.
			- *NOTE: The following Frame Controls are only available for Skeleton and Character Builder.*
			- d. Modify Modifies the way CVs on a frame are currently attached.

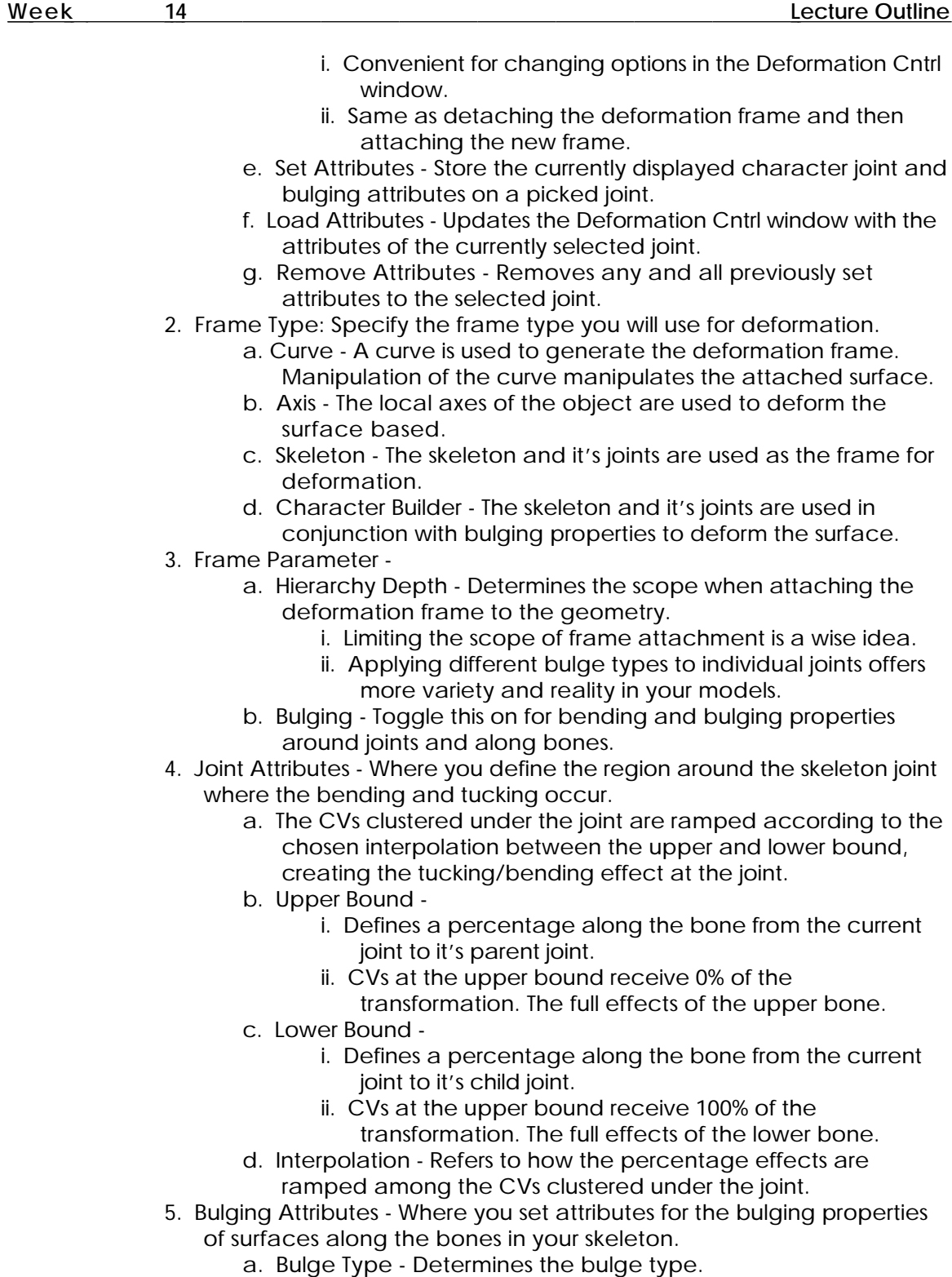

1. List of available bulge types are kept in misc\_data in your project directory.

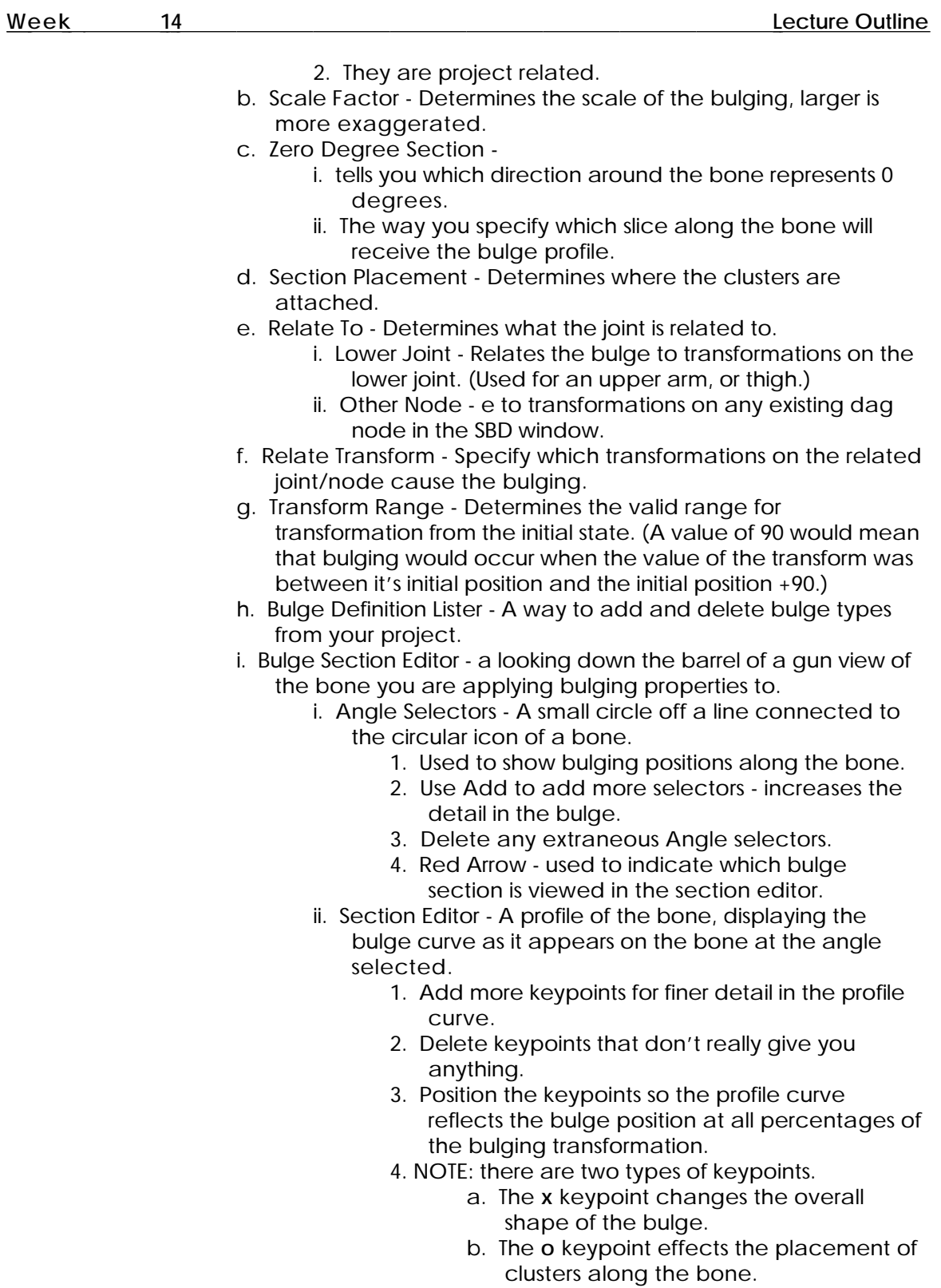

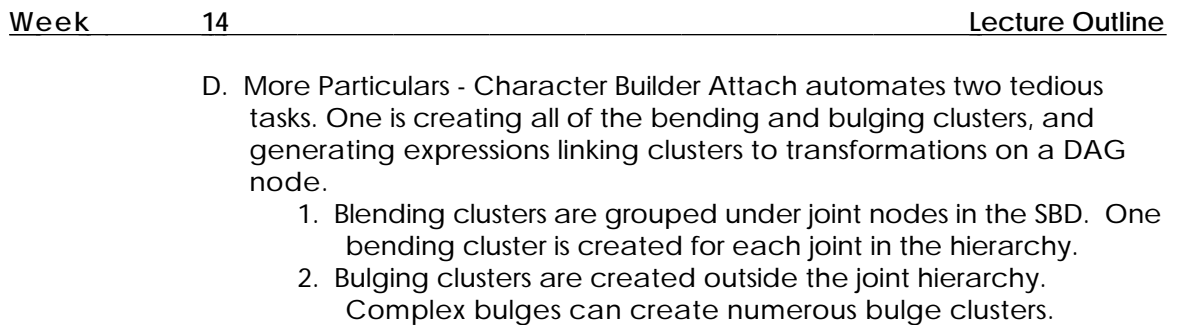